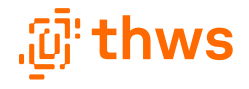

# **Vorstellung IT Service Center (ITSC)**

Einführung zum Beginn des Studienstarts

September 2023

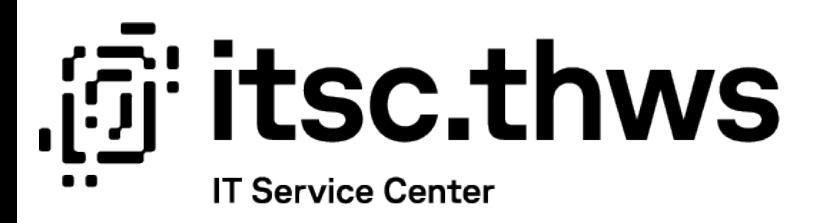

## **Nice to know Student Lifecycle**

Mit Beginn eures Studiums habt ihr eine K-Nummer und eine Matrikelnummer erhalten. Für alle Logins ist die K-Nummer zu verwenden (außer es ist explizit etwas anderes vorgegeben).

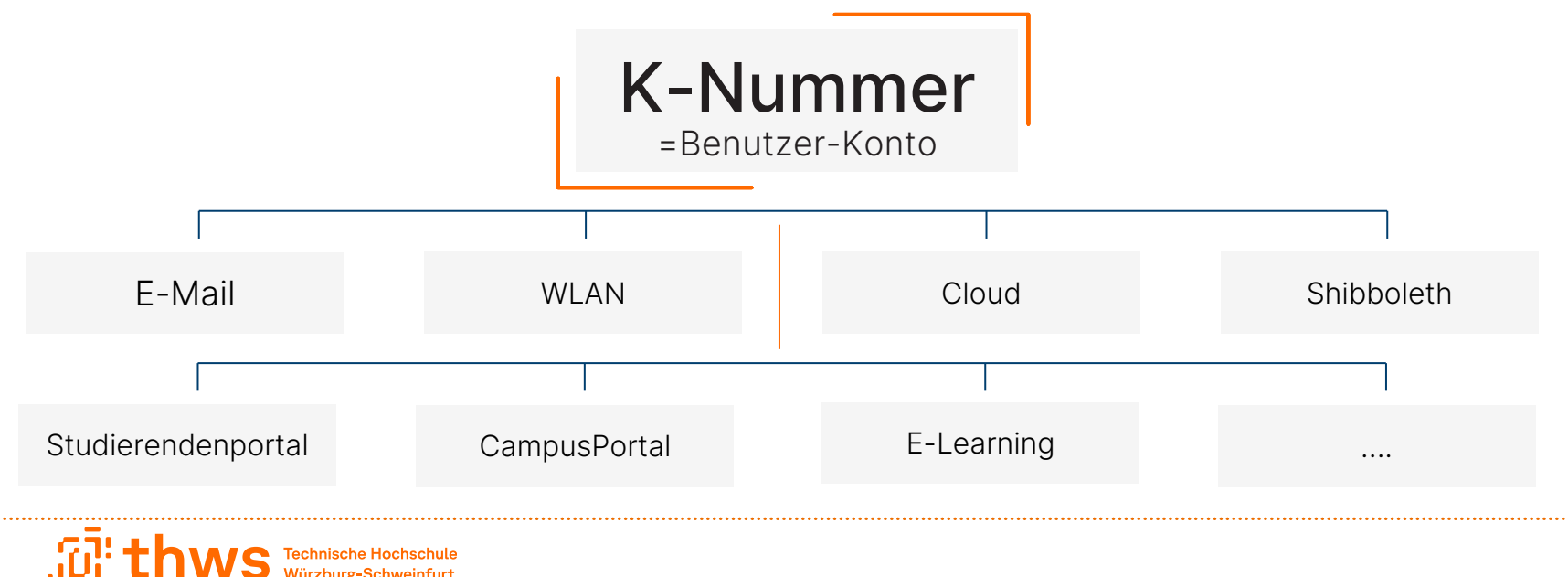

## **Nice to know Student Lifecycle**

- THWS E-Mailadressen stehen nur für die Zeit des Studiums an der THWS zur Verfügung.
- Bitte verknüpft eure privaten Konten nur mit Bedacht mit eurer THWS E-Mailadresse.
- Studentische Konten werden 60 Tage nach der Exmatrikulation deaktiviert. Der Zugang zum Studierendenportal sowie alle Shibboleth-Anmeldungen werden direkt mit der Exmatrikulation gesperrt.
- Schickt auf keinen Fall dem ITSC (oder einer anderen Person) das Passwort von euerem THWS Konto.

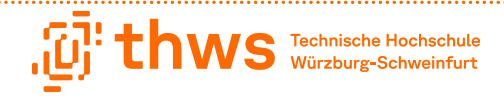

### **IT-Richtlinien**

#### IT-Benutzungsordnung

Die Benutzungsordnung regelt die Bedingungen, unter denen die IT-Infrastruktur der THWS und das damit verbundene Leistungsangebot genutzt werden können.

#### [IT-Benutzungsordnung](https://itsc.thws.de/fileadmin/redaktion/ITSC/dokumente/2022-03-14_IT-Benutzungsordnung_FHWS.pdf)

#### IT-Sicherheit

[Hier](https://informationssicherheit.thws.de/) findet ihr alles wissenswertes zum Thema Informationssicherheit. Beachtet bitte besonders die Hinweise zur Passwortsicherheit sowie den Schulungskurs zum Thema Informationssicherheit für Studierende.

#### [Passwortsicherheit](https://informationssicherheit.thws.de/account/passwort/)

#### [Schulungskurs Studierende](https://elearning.thws.de/enrol/index.php?id=20197)

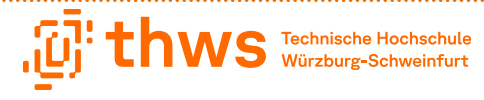

### **Services des ITSC**

Technischer Ansprechpartner für

- **Allgemeiner Student-Lifecycle**
- WLAN
- $\blacksquare$  F-Mail
- **Softwarebereitstellung**
- **E-Learning-System**
- Drucken, Scannen, Kopieren
- **THWS Cloud**
- **Intranet**

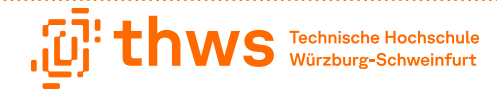

### **Unsere Webseite**

Technische Hochschule<br>Würzburg-Schweinfurt

. . . . . . . . . . . . . . . . .

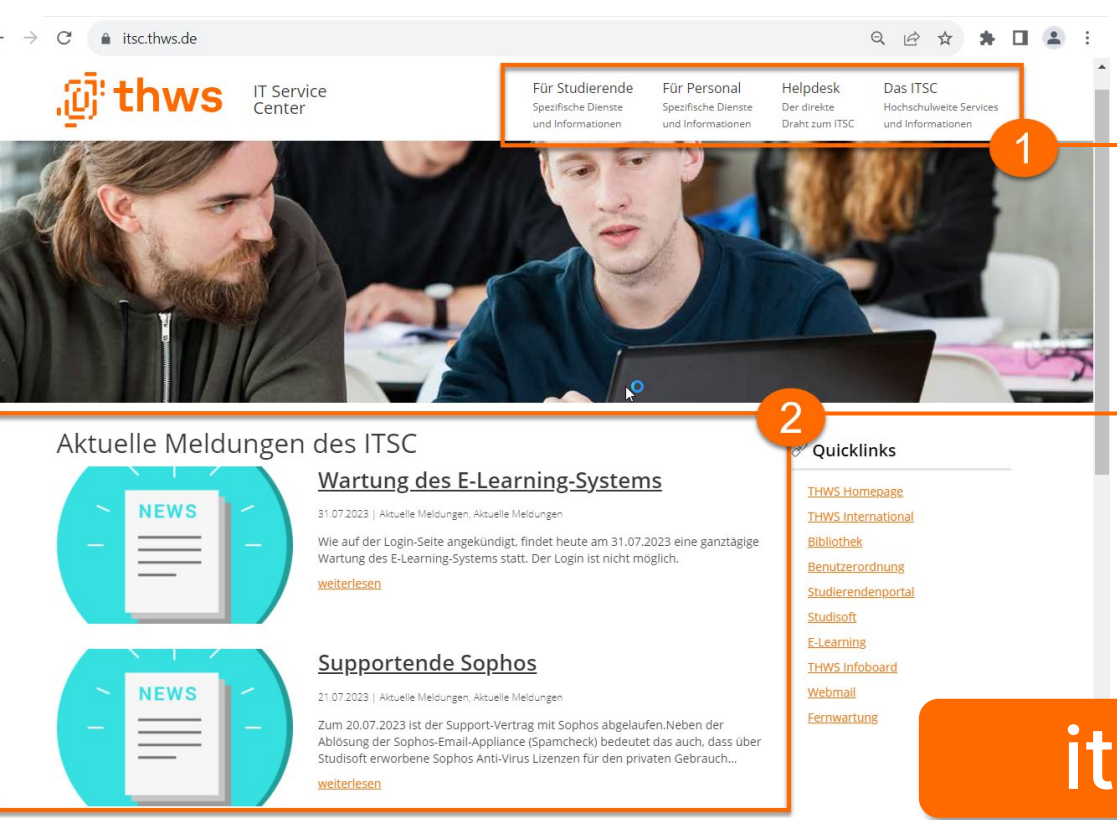

#### Eigener Bereich für Studierende

#### Aktuelle Meldungen

## [itsc.thws.de](https://itsc.thws.de/)

### **WLAN**

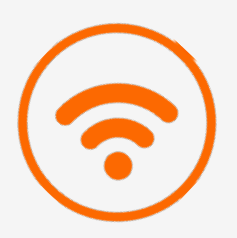

- Es gibt drei verschiedene Möglichkeiten
- **EXAMPLE HEMPFEHLUNG**
- **-** THWS WLAN
- @BayernWlan

Eduroam ist ein weltweit ausgestrahltes kostenloses WLAN für Mitglieder von Forschung und Lehre. Nach der automatischen Einrichtung ist das WLAN für eduroam und auch das THWS WLAN konfiguriert.

Die Anleitung zum automatischen Einrichten erreicht ihr über den [Link](https://itsc.thws.de/fileadmin/redaktion/ITSC-Webseite/Das_ITSC/THWS_WLAN_Eduroam_einrichten.pdf) oder unsere [Webseite.](https://itsc.thws.de/fuer-studierende/wlan-zugang/)

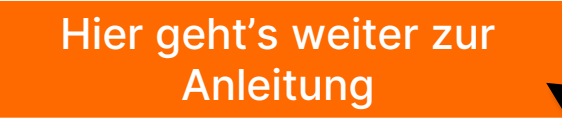

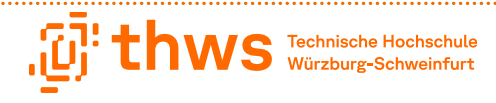

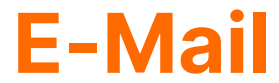

#### **Hauptkommunikationsmedium an der THWS**

#### vorname.nachname[.zahl]@study.thws.de

Bitte nutzt nicht eure privaten E-Mailadressen für die interne Kommunikation

#### **Bitte nennt bei THWS internen Anfragen per E-Mail immer euren Namen, Matrikelnummer, Studiengang und in welchem Semester ihr euch befindet**

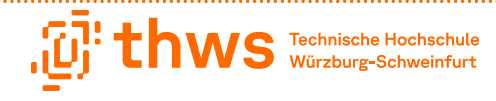

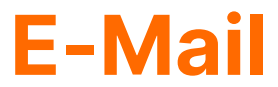

#### **Hauptkommunikationsmedium an der THWS**

Verfügbar über

- **Browser**
- **E-Mail Client**
- Smartphone

#### **Wir raten dringend davon ab, eine Weiterleitung auf ein privates Konto einzurichten!**

Weiterleitungen können zu mehreren Problemen führen. Eine E-Mail-Zustellung kann nicht gewährleistet werden. Mögliche auftretende Probleme und weitere Infos zur Weiterleitung haben wir [HIER](https://itsc.thws.de/index.php?id=1710#c7210) für euch zusammengefasst.

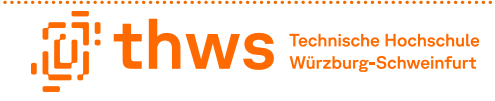

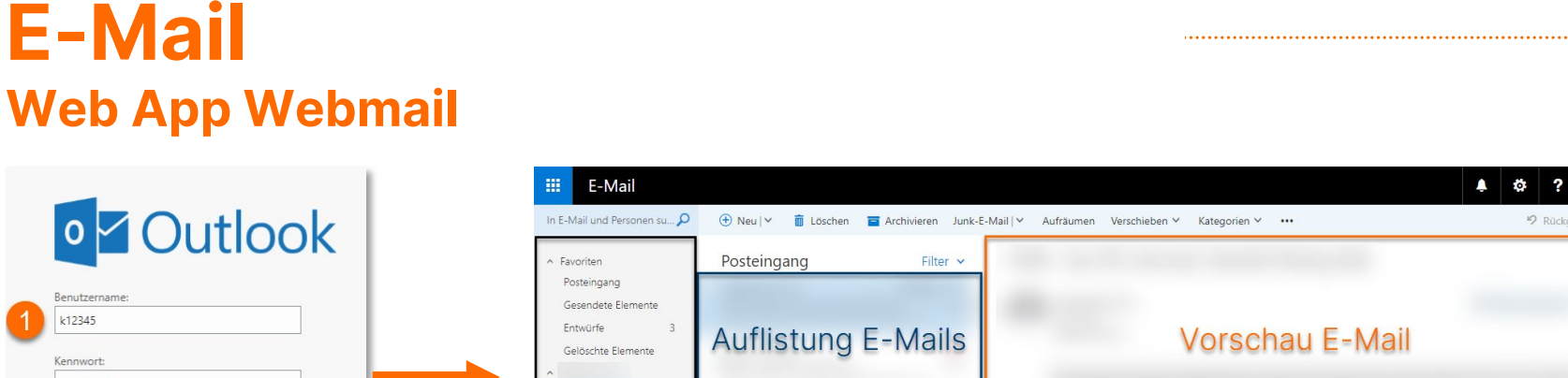

Login mit K-Nummer und Passwort

................

Anmelden

. . . . . . . . . . . . . . . . . .

v Posteingang Entwürfe - Ordnerstruktur Gesendete Elemente Gelöschte Elemente Archiv Junk Junk-E-Mail Notizen RSS-Feeds [Webmail](https://webmail.thws.de/owa/auth/logon.aspx?replaceCurrent=1&url=https%3a%2f%2fwebmail.thws.de%2fowa%2f)

Um euch vor versteckten Angriffen zu schützen, solltet ihr die Adresse entweder aus euren Lesezeichen aufrufen oder die Adresse selbst eintippen.

9 Rückgän

### **E-Mail**

. . . . . . . . . . . . . . . . . .

#### **Hauptkommunikationsmedium an der THWS**

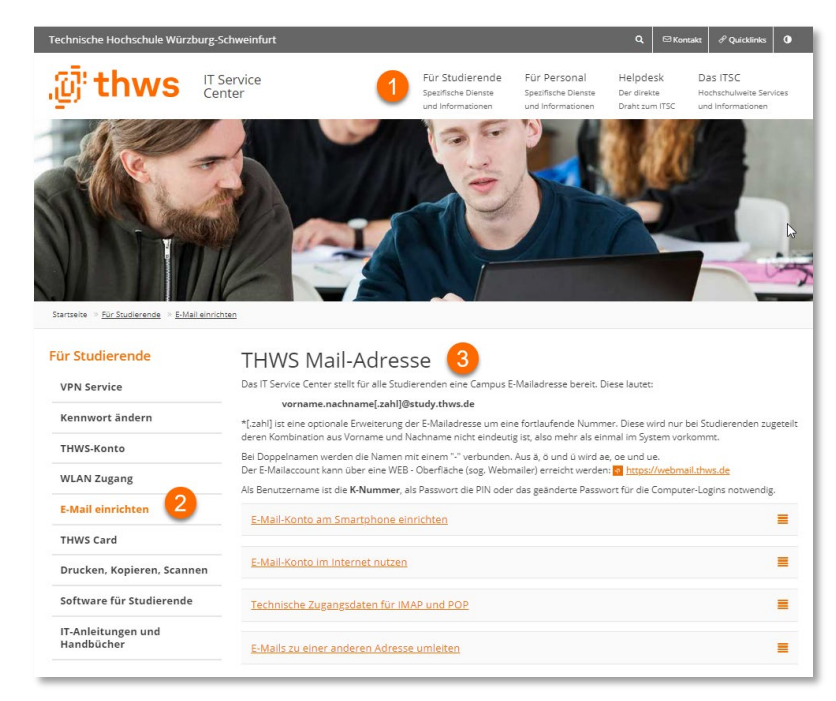

Anleitungen zum Einrichten eurer THWS-E-Mailadresse und weitere Infos findet ihr auf unserer **Webseite** 

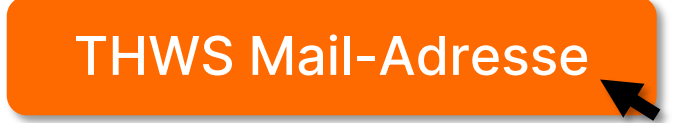

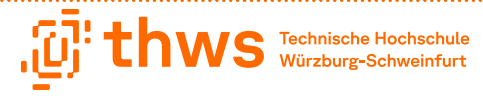

### **Phishing Mails**

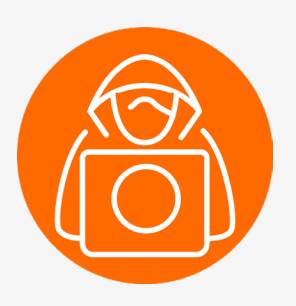

Ziel von Phishing ist sich sensible Daten von Benutzer:innen illegal zu verschaffen und diese dann für kriminelle Zwecke zu verwenden, wodurch ein hoher Schaden bei den Betroffenen entstehen kann.

Bitte meldet euch in folgenden Fällen beim ITSC

- Erhalten von verdächtigen E-Mails
- Bei Problemen in der E-Mail Kommunikation
- Auffälligkeiten in eurem Postfach (z.B. geänderte Signatur, veränderte Postfachregeln, E-Mails landen direkt im Papierkorb)

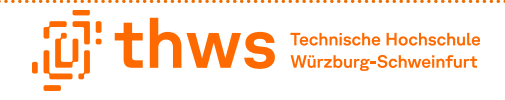

### **Phishing Mails**

- Das ITSC verschickt nur zertifizierte E-Mails
- Das ITSC fordert euch nicht auf Passwörter oder sensible Daten zu verschicken
- E-Mails, die nicht von einer THWS-Adresse verschickt werden, werden im Betreff mit [EXT] gekennzeichnet

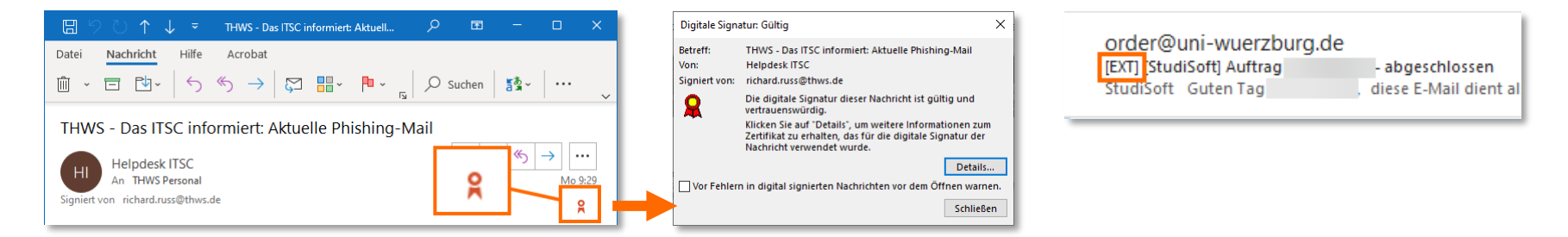

Informationen und Hinweise zum Thema Phishing und hilfreiche Tipps zum sicheren Arbeiten findet ihr auf unseren Seiten zum Thema Informationssicherheit.

> [Informationssicherheit](https://informationssicherheit.thws.de/account/phishing/) Phishing

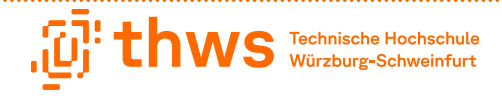

### **Studierendenportal vs. CampusPortal**

#### **Studierendenportal**

- AWPF Anmeldung
- **VPN Zugang beantragen**
- Passwortänderung
- Passwort zurücksetzen

#### . in campus portal. thws

- Immatrikulationsbescheinigung
- Noten
- Prüfungsanmeldung
- Rückmeldung
- **E** Geldeingang

### [Studierendenportal](https://studierendenportal.thws.de/login) Number [CampusPortal](https://campusportal.fhws.de/qisserver/pages/cs/sys/portal/hisinoneStartPage.faces)

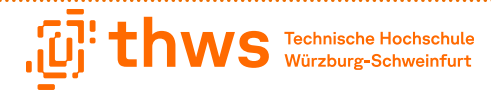

### **CampusPortal**

#### Probleme mit dem Login\*

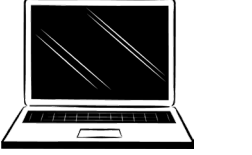

**ITSC** 

\* Solltet ihr den Studiengang gewechselt haben und im CampusPortal wird noch der alte Studiengang angezeigt, könnt ihr euch mit eurer Matrikelnummer im CampusPortal anmelden. Das Problem sollte dann behoben sein.

#### Fragen und Probleme zum Inhalt im CampusPortal

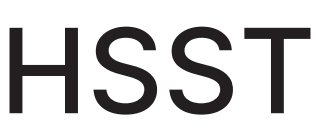

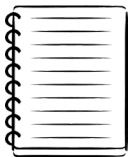

- Telefonische Anfragen bitte direkt an die zuständige Ansprechperson
- E-Mail Anfragen bitte über das Online Kontaktformular

#### [Ansprechpersonen HSST](https://www.thws.de/beratung-und-service/bewerbung-immatrikulation-pruefungen-praktikum/ansprechpersonen/)

[Kontaktformular HSST](https://www.thws.de/beratung-und-service/bewerbung-immatrikulation-pruefungen-praktikum/hilfe-und-kontakt/)

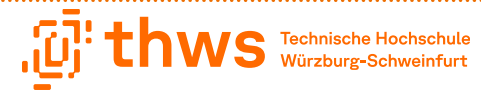

### **Kennwort ändern**

Ihr habt mehrere Möglichkeiten\* euer Kennwort zu ändern

- **Dutlook Web App Webmail**
- **Studierendenportal**

\* Eine Änderung des Kennworts über E-Learning oder das CampusPortal ist nicht möglich

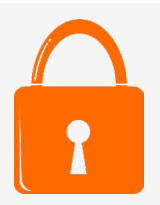

Bitte beachtet bei der Auswahl von Kennwörtern unsere Hinweise und Tipps zur Passwortsicherheit

### [Passwortsicherheit](https://informationssicherheit.thws.de/account/passwort/)

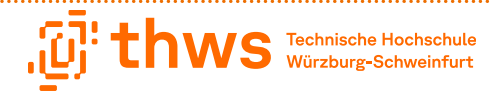

### **Kennwort ändern**

### **Passwort über die Outlook Web App ändern**

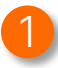

Logge dich auf der Webseite [Webmail THWS e](https://webmail.thws.de/owa/auth/logon.aspx?replaceCurrent=1&url=https%3a%2f%2fwebmail.thws.de%2fowa%2f)in

- 2. Öffne das Menü Einstellungen (Zahnradsymbol)
- 3. Klicke auf Optionen
- 4. Navigiere im Bereich Allgemein zu Mein Konto
- 5. Wähle Ihr Kennwort ändern aus
- 6. Trage dein neues Kennwort ein
- 7. Speichere die Änderung

#### [Anleitung Kennwort ändern](https://itsc.thws.de/fileadmin/redaktion/ITSC-Webseite/F%C3%BCr_Studierende/THWS_Passwort_%C3%A4ndern_Studierende.pdf)

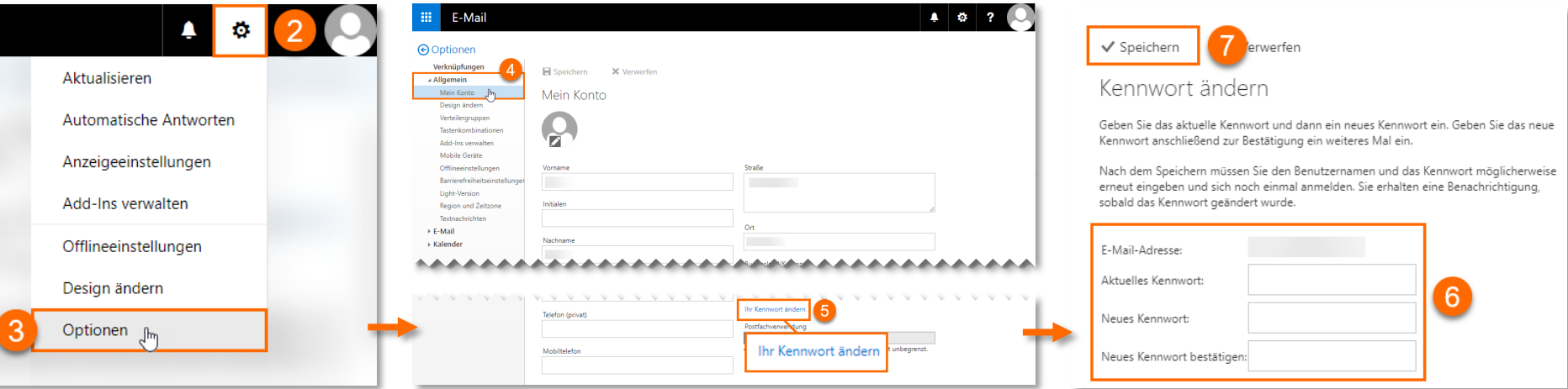

### **Kennwort ändern**

### **Passwort über Studierendenportal ändern**

- 1. Logge dich mit deiner K-Nummer im [Studierendenportal](https://studierendenportal.thws.de/login) ein
- 2. Öffne das Menü bei deinem Konto
- 3. Wähle die Option Passwortänderung
- 4. Trage dein neues Passwort ein
- 5. Bestätige die Änderung

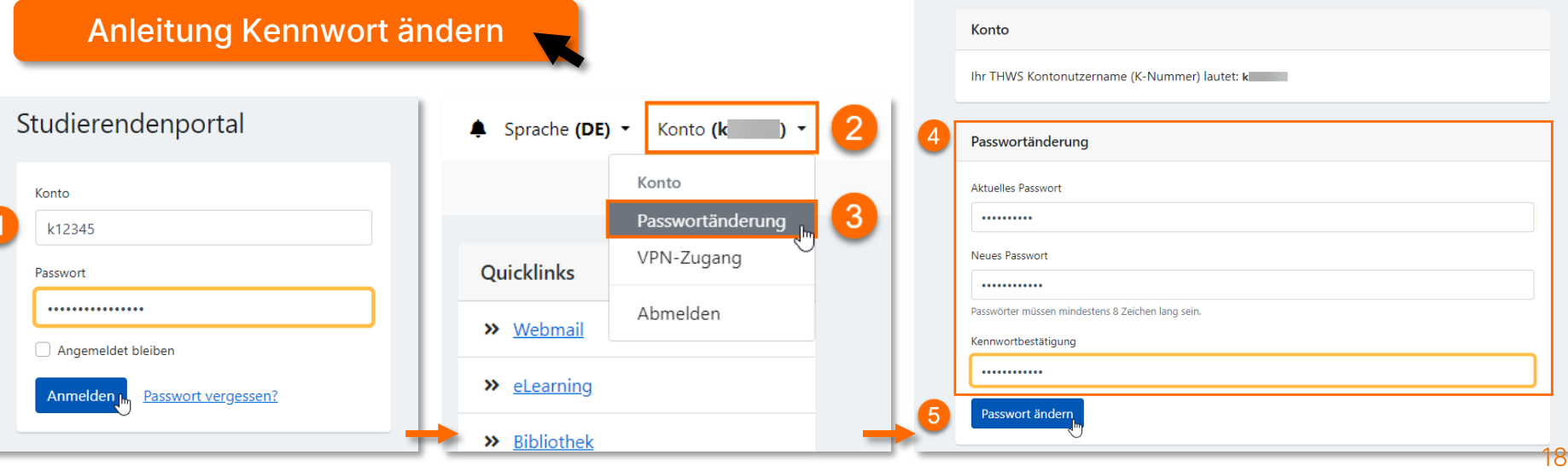

Konto Sicherheit

### **Kennwort vergessen Neues Kennwort über Studierendenportal**

- **Funktion Kennwort vergessen** gibt es nur im Studierendenportal
- Initial ist zum Zurücksetzen die private E-Mailadresse hinterlegt, mit der ihr euch immatrikuliert habt. Eure private E-Mailadresse könnt ihr im Campusportal ändern.

Achtet darauf, dass eine für euch erreichbare E-Mailadresse zum Rücksetzen hinterlegt ist! Bitte hinterlegt nicht eure THWS Adresse!

- Das ITSC kann im Bedarfsfall euer Kennwort auf das Initial-Kennwort zurücksetzen (siehe Handout bei der Immatrikulation)
- Solltet ihr euer Handout nicht mehr zur Verfügung haben, müsst ihr euch persönlich beim ITSC ausweisen

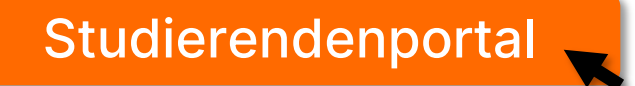

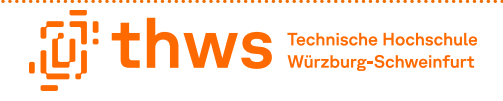

### **Kennwort vergessen Neues Kennwort über Studierendenportal**

- 1. Rufe die Seite [Studierendenportal](https://studierendenportal.thws.de/login) auf und klicke auf Passwort vergessen
- 2. Trage deine Daten ein
- 3. Achte auf das richtige Datumsformat TT.MM.JJJJ bei der Eingabe des Geburtsdatums
- 4. Klicke auf E-Mail anfordern
- 5. Über die E-Mail kannst du dann dein Passwort zurücksetzen (Link ist eine Stunde gültig)

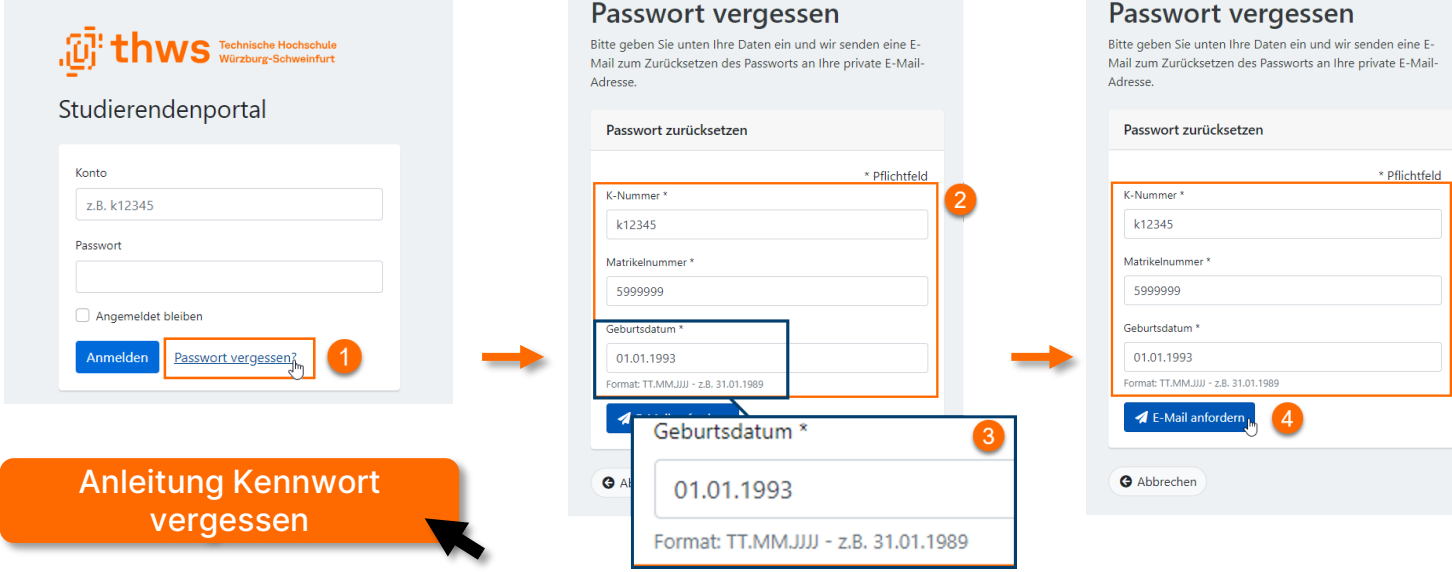

### **Software**

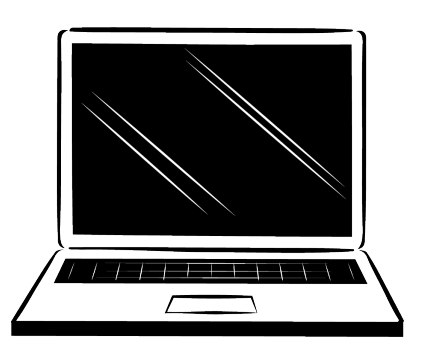

Für den Zeitraum eures Studium erhaltet ihr die Möglichkeit verschiedene Softwareangebote kostenlos oder kostenpflichtig zu nutzen.

Eine ausführliche Übersicht erhaltet ihr auf unserer Webseite.

[Software für Studierende](https://itsc.thws.de/fuer-studierende/software-fuer-studierende/)

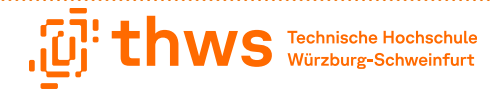

### **Software - Studisoft**

Einige Softwareangebote erhaltet ihr über StudiSoft

- 1. Wähle in der Liste der Hochschulen die Technische Hochschule Würzburg-Schweinfurt aus und klicke auf Login
- 2. Melde dich mit deinen THWS-Konto an

. . . . . . . . . . . . . . . . .

3. Du erhältst nun eine Übersicht der zur Verfügung stehenden Software

#### Bitte achtet auf die Lizenzvereinbarungen! [StudiSoft](https://www.studisoft.de/)

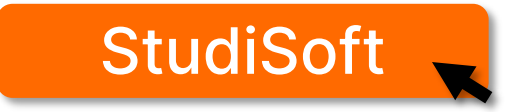

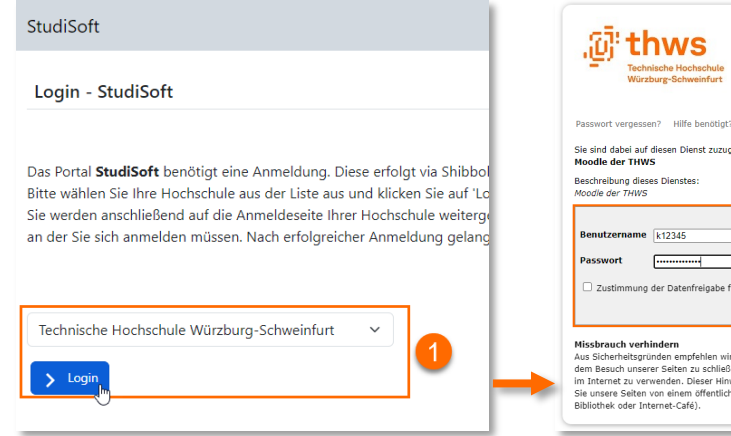

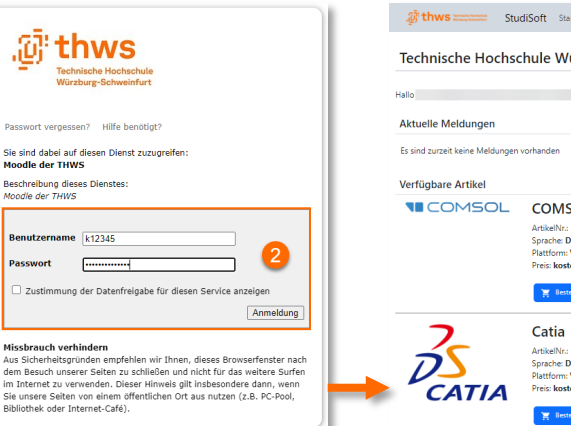

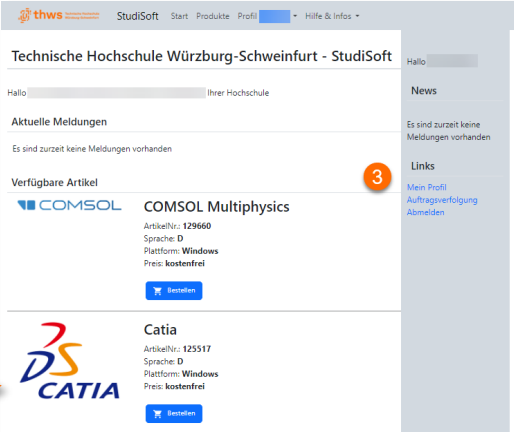

### **Software – Microsoft Office 365**

- Für die Zeit eures Studiums könnt ihr die Microsoft Office 356 App for Enterprise kostenfrei nutzen.
- Der Office 365 Onlinespeicher (Onedrive), Microsoft Teams sowie alle weiteren Cloud-Dienste sind allerdings nicht nutzbar
- **Enthalten sind folgende Anwendungen** 
	- Windows: Word, Excel, PowerPoint, Outlook, OneNote, Publisher und Access
	- Mac (Apple): Word, Excel, PowerPoint, Outlook, OneNote

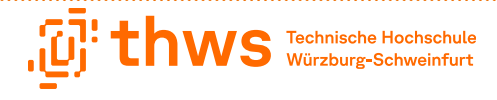

### **Software – Microsoft Office 365**

Eine ausführliche Anleitung sowie ein FAQ zu Microsoft Offe 365 findet ihr auf unserer Webseite. Bitte lest euch die Infos aufmerksam durch.

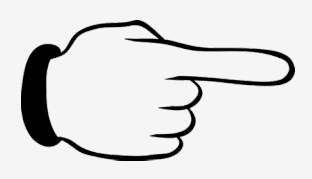

Achtung

Für die Anmeldung wird folgende Benutzerkennung benötigt vorname.nachname[.zahl]@student.fhws.de

#### [Microsoft Office](https://itsc.thws.de/fuer-studierende/software-fuer-studierende/#c7119) **Microsoft Office** einrichten

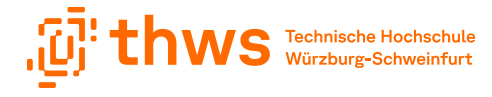

### **Zoom Account**

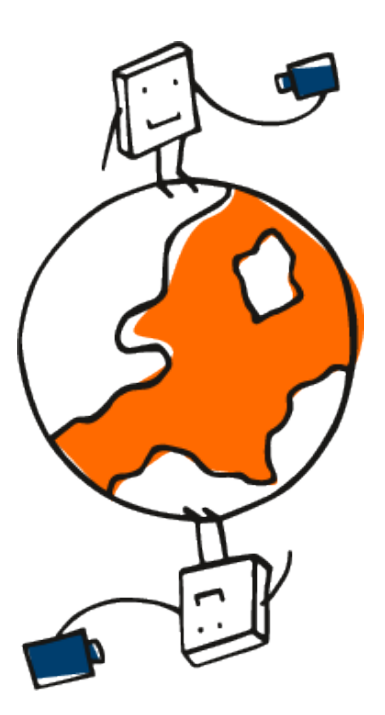

Für die Zeit eures Studiums stellt euch die Hochschule einen kostenlosen Zoom Account zur Verfügung.

Zoom eignet sich für Online-Vorlesungen und –Seminare, Meetings, Lerngruppen und vieles mehr.

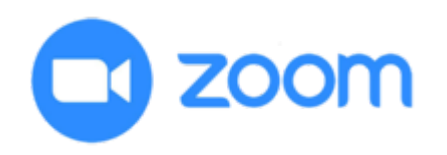

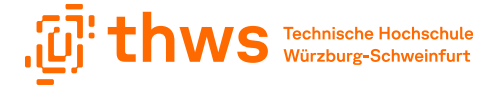

### **Zoom Account**

#### Auf unserer [Webseite](https://itsc.thws.de/das-itsc/hochschulweite-dienste/#c7168) haben wir für euch eine ausführliche Anleitung hinterlegt.

- 1. Registriere dich [HIER](https://fhws.zoom.us/) mit deiner THWS E-Mailadresse (bitte verwende nicht das Passwort von deinem THWS-Konto)
- 2. Du erhältst eine E-Mail an deine THWS-Adresse. Quittiere den darin enthaltenen Bestätigungslink
- 3. WICHTIG: Um eine Lizenz zu erhalten, musst du dich nun erneut auf der Seite von Zoom einloggen und die Konsolidierung des Kontos bestätigen.

Sollte die Aufforderung zur Konsolidierung bei dir nicht erscheinen, melde dich bitte beim ITSC Helpdesk.

#### [Hier geht's zur detaillierten](https://itsc.thws.de/fileadmin/redaktion/ITSC-Webseite/Das_ITSC/Dokumentation/Zoom_Dokumentation.pdf)  Anleitung

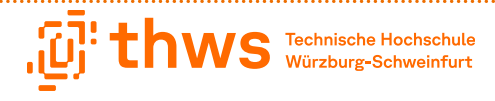

### **E-Learning Kurse der THWS**

. . . . . . . . . . . . . . . . .

- 1. Rufe die Seite E-Learning THWS auf und klicke auf Login
- 2. Wähle den Button Login mit THWS-Hochschulkennung aus
- 3. Trage deine Anmeldedaten ein und melde ich an

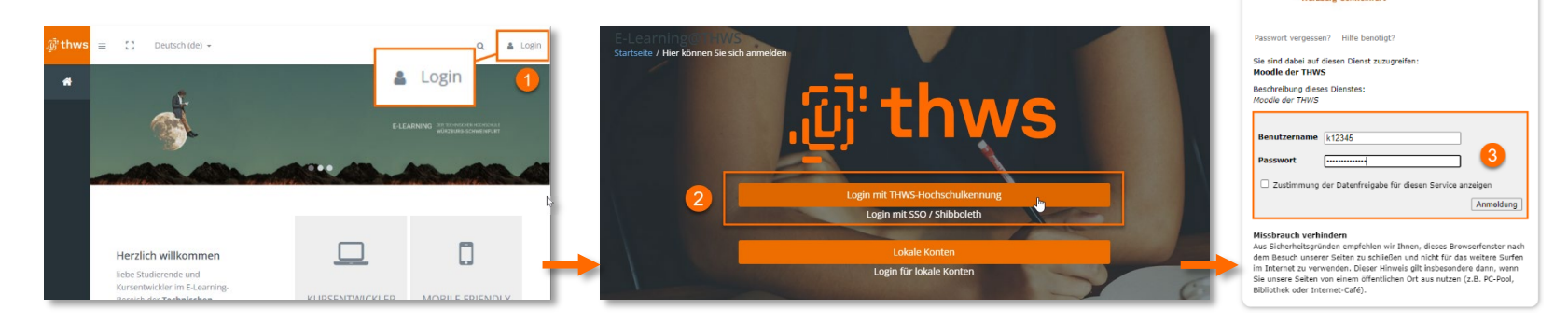

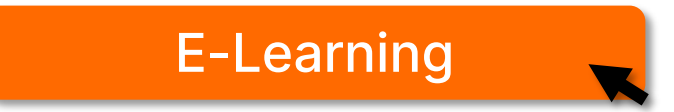

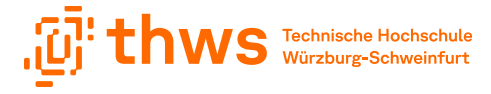

### **THWS Card**

. . . . . . . . . . . .

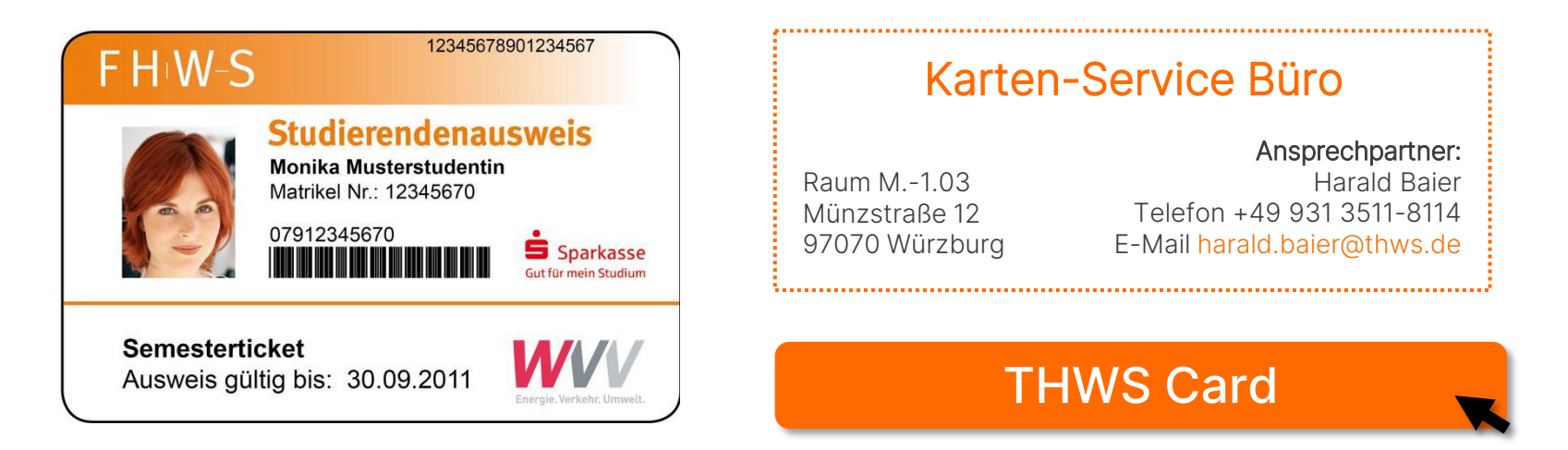

- Betreiber des Kartensystems ist das Studentenwerk Würzburg
- Dauer der Gültigkeit beträgt immer ein Semester
- Die Karte muss vor jedem neuen Semester neu validiert werden
- Alle relevanten [Informationen zur Karte](https://www.thws.de/beratung-und-service/studentisches-leben/thws-card/) sowie ein [FAQ](https://www.thws.de/beratung-und-service/studentisches-leben/thws-card/faqs-thws-card/) findet ihr auf unserer Webseite

### **THWS Card Funktionen**

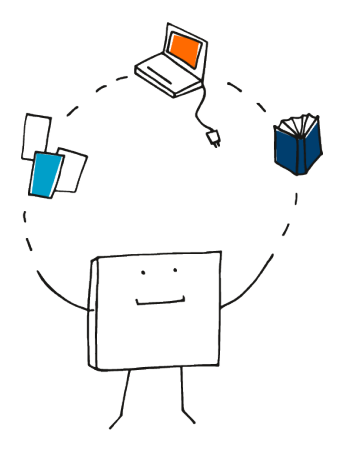

. . . . . . . . . . . .

- Studierendenausweis
- Bibliotheksausweis (THWS-Bibliotheken und Universitäts-bibliotheken)
- Geldbörse (z.B. für bargeldloses Bezahlen in der Mensa oder an Minikassen der Hochschule)
- **Elektronischer Zugang je nach Berechtigung**
- Semesterticket (kein Deutschlandticket!)
- Druck- und Kopierabrechnungssystem

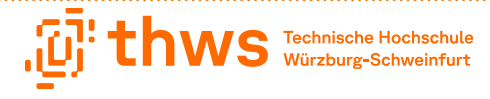

### **THWS Card Ersatzkarte**

. . . . . . . . . . . . .

Bei Verlust der Karte, Defekt der Karte durch unsachgemäßen Gebraucht oder nicht pfleglicher Behandlung werden bei Austausch der Karte 20 Euro erhoben.

Bei einem nichtverschuldeten Defekt der Karte wird natürlich keine Gebühr erhoben.

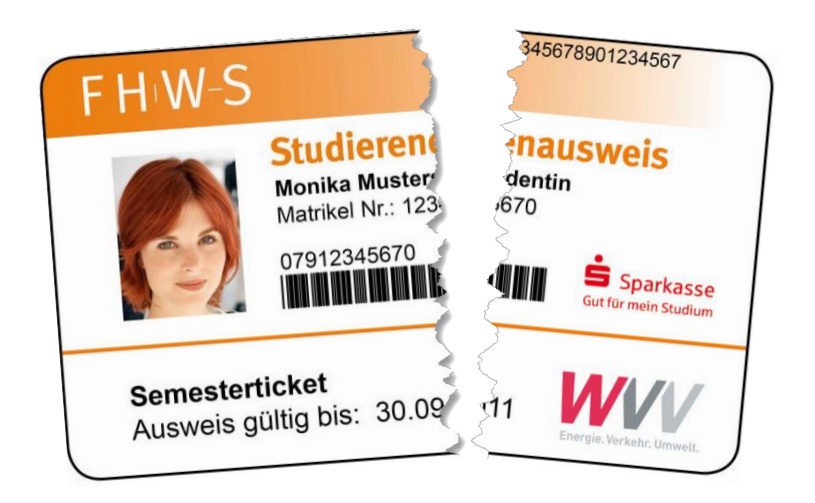

### **Drucken an der THWS**

- icPrint FollowMe Drucksystem
- Campusübergreifend am Studienort (Würzburg ODER Schweinfurt)
- Alle Transaktionen laufen über den Studierendenausweis

#### Funktionen

- Druckaufträge werden auf dem Druckserver gespeichert und können an einem beliebigen icPrint-Druckerstandort ausgedruckt werden
- Scannen
- Druck von PDF Dateien von einem USB-Stick

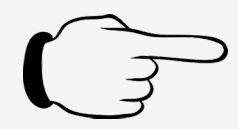

#### Achtung

Für einen Druck müssen mindestens 80 Cent auf eurer THWS Card sein

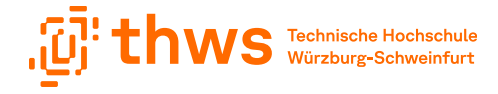

### **icPrint Q Pilot**

#### Merke

- Druck- und Scanaufträge sind standortbezogen
- Ihr könnt Campusübergreifend ABER standortbezogen drucken
- Die Standorte der Drucker findet ihr [HIER](https://itsc.thws.de/das-itsc/drucken-kopieren-scannen/)
- Entsprechend sind gescannte Dokumente im jeweils zugehörigen Standortportal zu finden
- **Scans kleiner 1 MB werden per E-Mail verschickt**
- Scans größer 1MB müssen über das Q-Pilot-Portal heruntergeladen werden (1 Woche verfügbar)

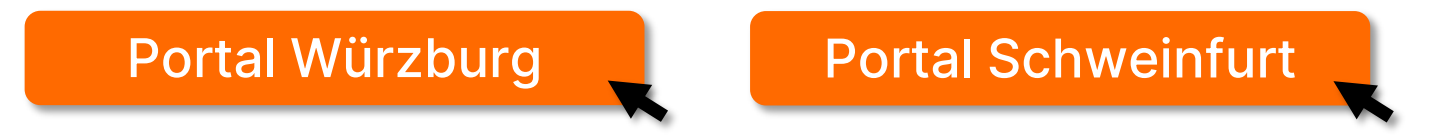

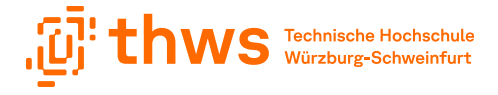

### **icPrint Anleitungen**

. . . . . . . . . . . . . . . . .

Auf unserer Webseite findet ihr zu allen Bereichen Anleitungen

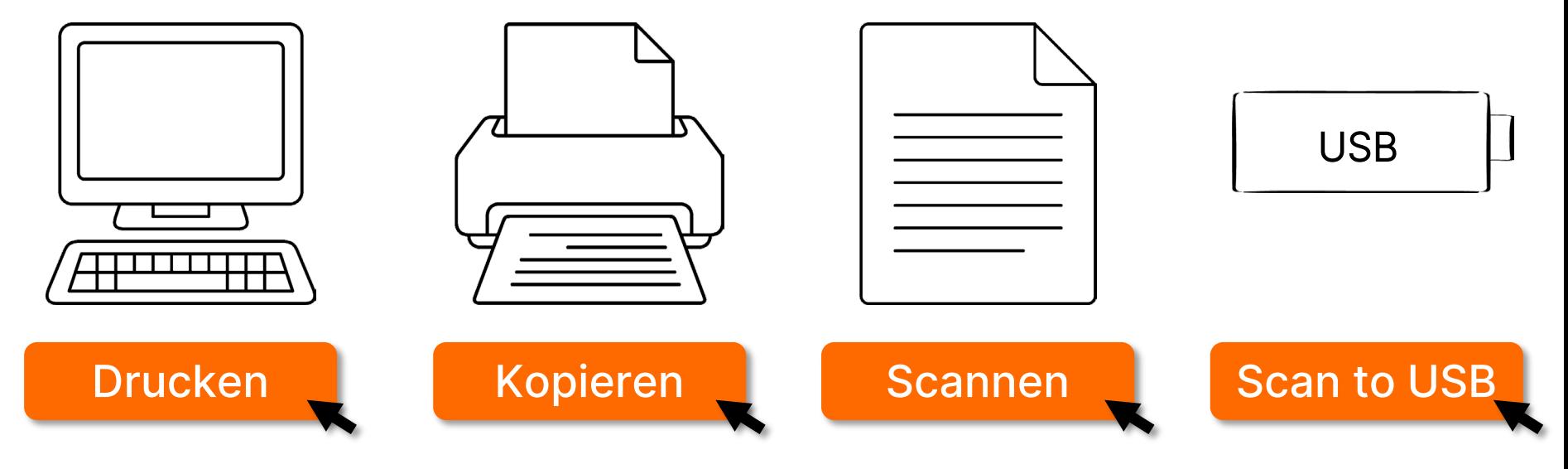

### **THWS Cloud**

- Hochschuleigener Cloud-Dienst
- 5 GB Speicher standardmäßig
- Dateien und Ordner können mit allen THWS Angehörigen geteilt werden
- Es erfolgt kein Backup
- Synchronisierung der Daten mit dem Rechner über den Nextcloud-Client möglich (für alle Betriebssysteme)

Weitere Informationen zur THWS Cloud und eine Anleitung zur Nutzung findet ihr [HIER.](https://informationssicherheit.thws.de/account/informationsaustausch/#c6861)

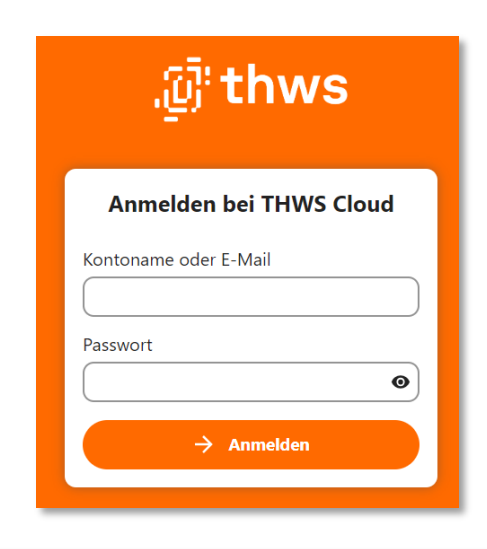

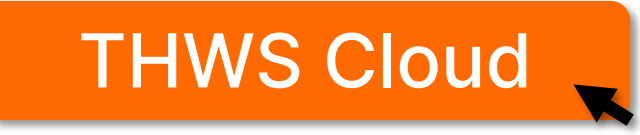

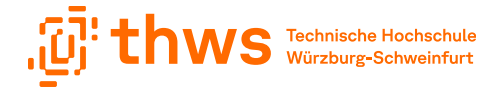

### **Intranet der THWS**

- Bei Themen mit sensibler Datenlage werden die Informationen im Intranet bereitgestellt, z.B. Anleitung zum Umgang mit Funktionspostfächern
- **Login mit K-Nummer**

................

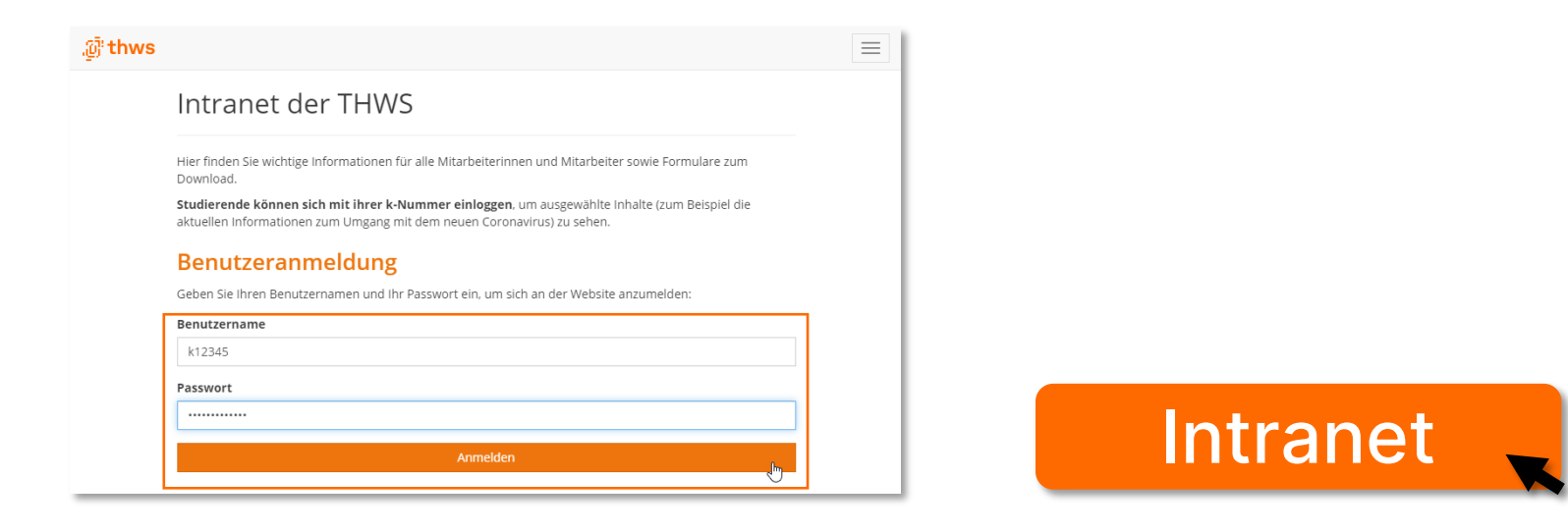

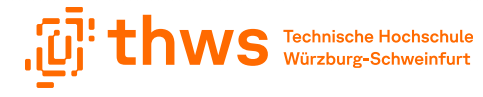

### **Weiter Infos**

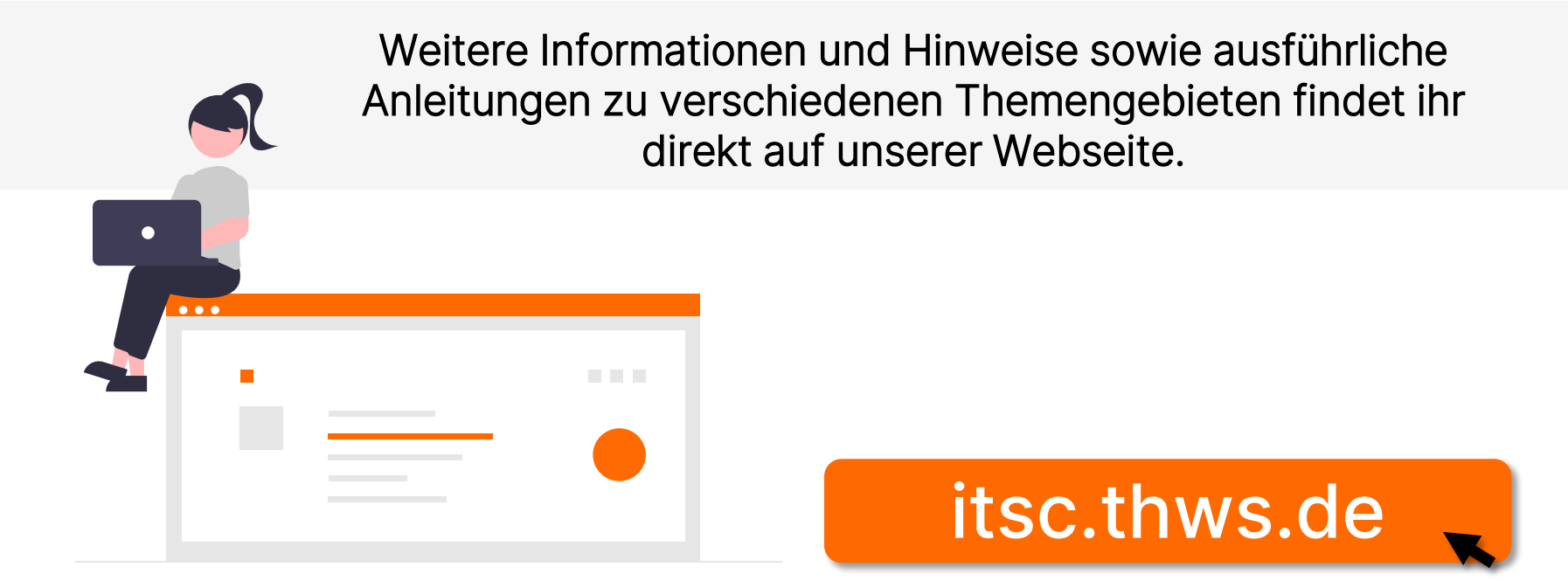

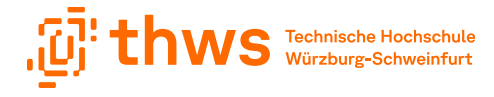

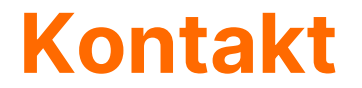

. . . . . . . . . . . .

Bei Fragen oder Problemen meldet euch gerne bei unserem Helpdesk

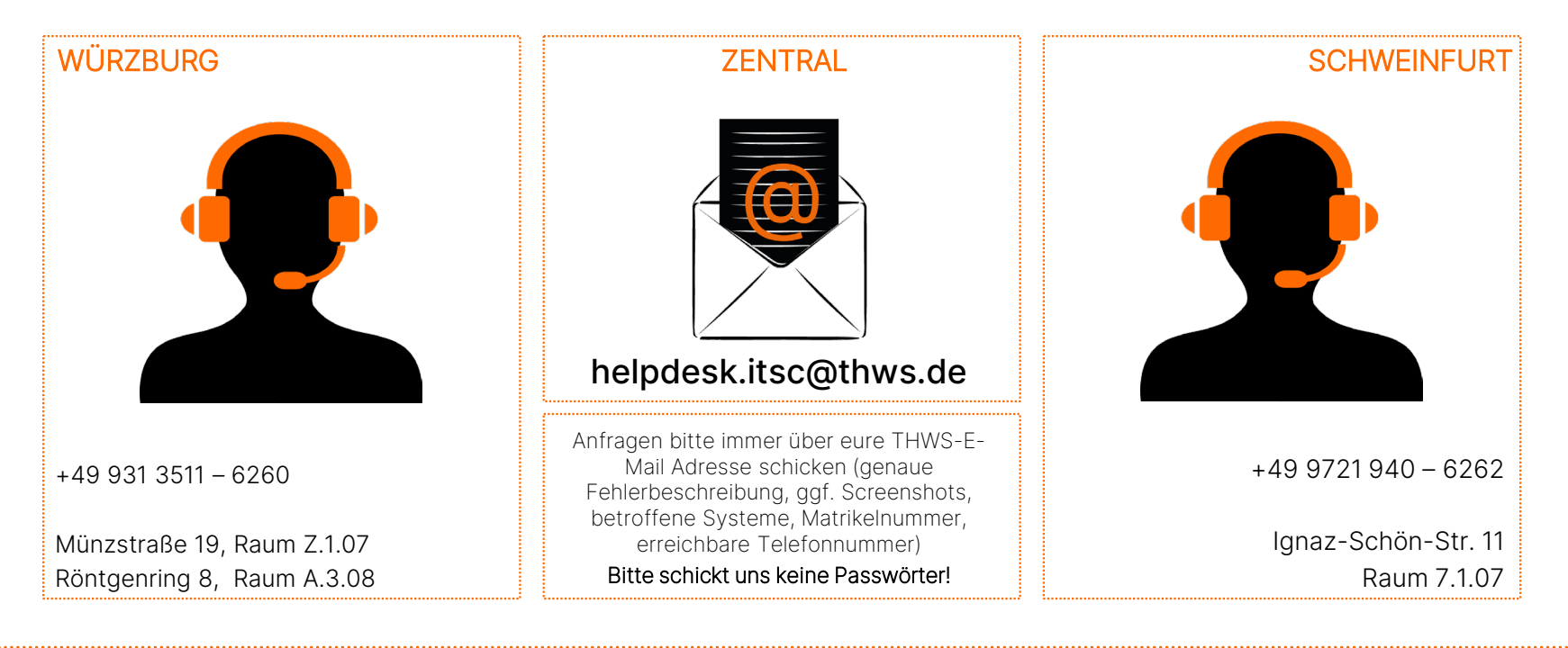

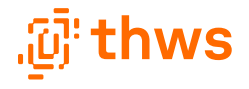

# **Vorstellung IT Service Center (ITSC)**

Einführung zum Beginn des Studienstarts

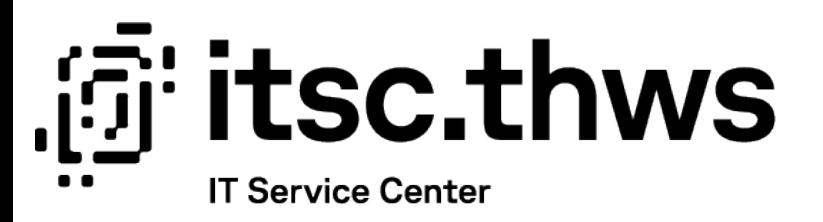